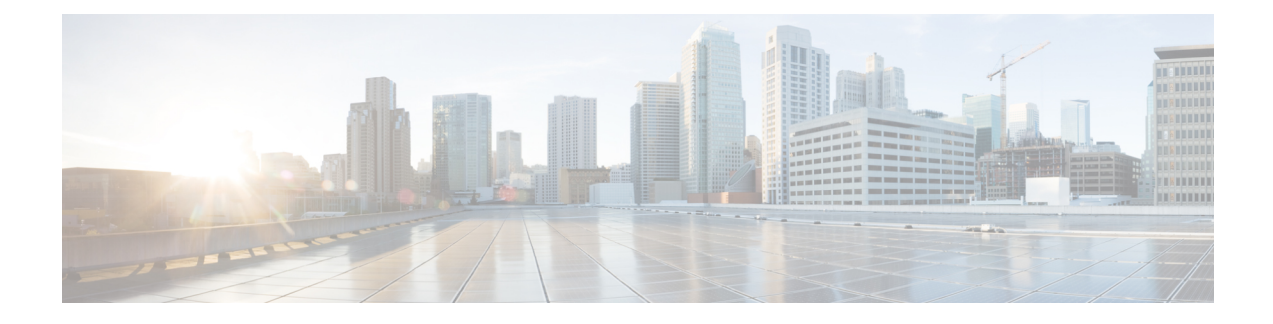

# **Changing Playback Settings**

- About [Playback](#page-0-0) Settings, on page 1
- Changing Playback Volume for Individual [Messages,](#page-0-1) on page 1
- Changing Playback Speed for Individual [Messages,](#page-1-0) on page 2
- Changing Playback Volume for the Connection [Conversation,](#page-2-0) on page 3
- Changing Playback Speed for the Connection [Conversation,](#page-3-0) on page 4

## <span id="page-0-0"></span>**About Playback Settings**

Playback settings allow you to change the playback volume and the playback speed of:

- An individual message as you are listening to it.
- The conversation for your current phone session at any point while Connection is playing a prompt.

Changes for individual message playback do not affect playback for other messages you hear during the same phone session. Changes for conversation playback last until you hang up the phone; the next time you call Connection, playback settings are reset to the defaults.

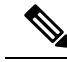

**Note** To adjust the conversation speed or volume, you use voice commands; you cannot use the phone keypad.

## <span id="page-0-1"></span>**Changing Playback Volume for Individual Messages**

As you listen to a message by phone, you can adjust the volume for that message. Changes do not affect the playback volume of other messages you hear during the same phone session.

### **Changing Playback Volume for an Individual Message by Using the Phone Keypad**

#### **Procedure**

The key that you press to adjust playback volume will depend on your conversation. Ask your system administrator which key is assigned to change playback volume. While listening to a message, toggle among these volume settings:

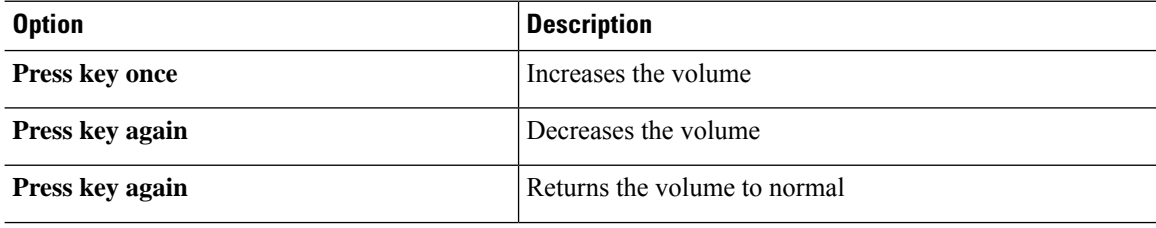

## **Changing Playback Volume for an Individual Message by Using Voice Commands**

#### **Procedure**

While listening to a message, use the following voice commands:

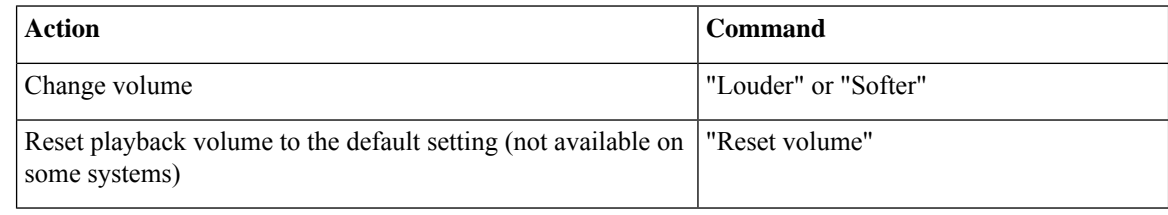

## <span id="page-1-0"></span>**Changing Playback Speed for Individual Messages**

As you listen to a message by phone, you can adjust the playback speed for that message. Changes do not affect the playback speed of other messages you hear during the same phone session.

Ш

### **Changing Playback Speed for an Individual Message by Using the Phone Keypad**

#### **Procedure**

The key that you press to adjust playback speed will depend on your conversation. Ask your system administrator which keys are assigned to increase and decrease playback speed. While listening to a message, use the following speed settings:

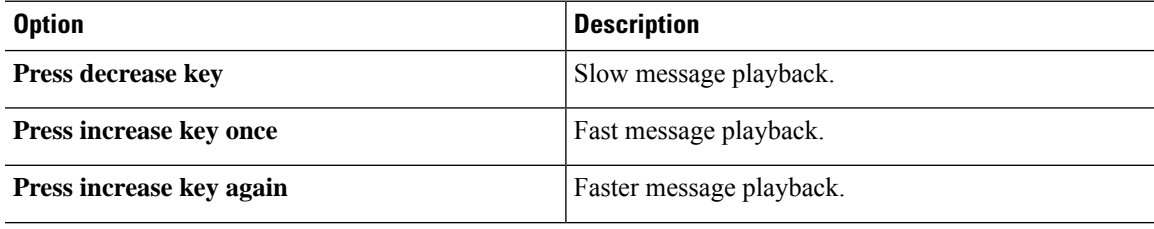

### **ChangingPlaybackSpeedforanIndividualMessagebyUsingVoiceCommands**

#### **Procedure**

While listening to a message, use the following voice commands:

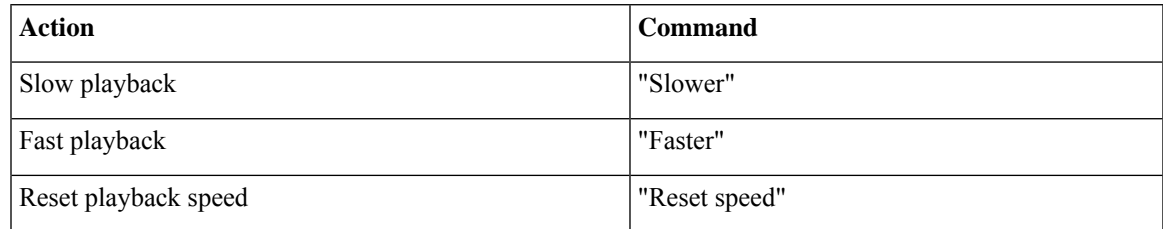

There are four playback speeds available: the speed at which the message was recorded, one slower speed, and two faster speeds. **Tip**

## <span id="page-2-0"></span>**Changing Playback Volume for the Connection Conversation**

You can use voice commands to change the volume of the Cisco Unity Connection conversation at any point while Connection is playing prompts. (You cannot use the phone keypad to adjust the conversation volume.)

Changes last until you hang up the phone; the next time you call Connection, the volume is reset to the default setting.

### **Changing Conversation Playback Volume by Using Voice Commands**

#### **Procedure**

While listening to a prompt, use the following voice commands:

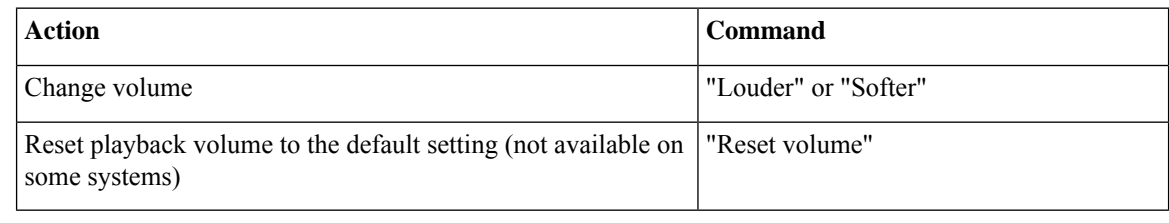

## <span id="page-3-0"></span>**Changing Playback Speed for the Connection Conversation**

You can use voice commands to change the speed of the Cisco Unity Connection conversation at any point while Connection is playing prompts. (You cannot use the phone keypad to adjust the conversation speed.)

Changes last until you hang up the phone; the next time you call Connection, the speed is reset to the default setting.

### **Changing Conversation Playback Speed by Using Voice Commands**

#### **Procedure**

While listening to a prompt, use the following voice commands:

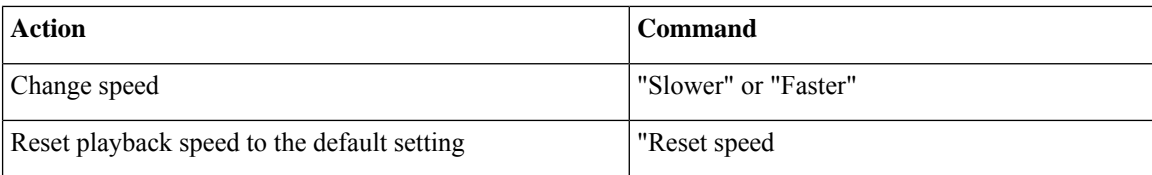